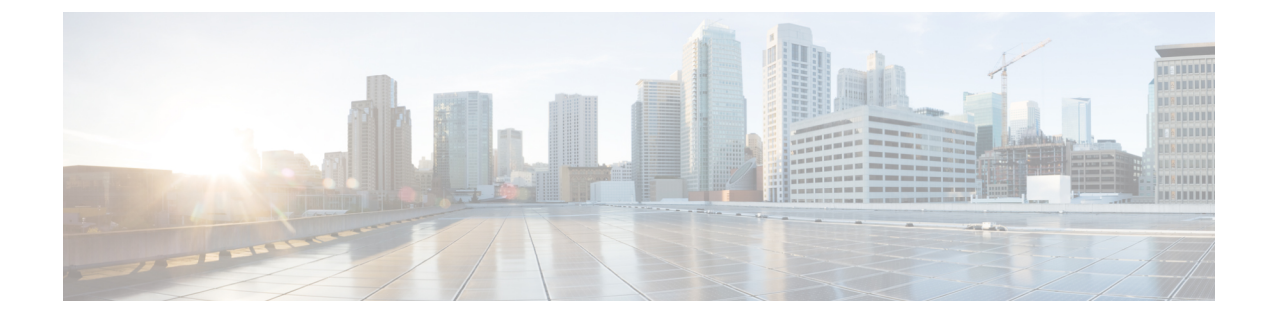

# 문제 해결

#### Ú

**Enterprise Manager**가 사용이 중지되었습니다. 이제 보안 [클라우드](https://control.security.cisco.com/) 제어 를 사용하여 ID 공급자 통 중요 합을 관리할 수 있습니다. 자세한 내용은 ID [공급자](https://www.cisco.com/c/en/us/td/docs/security/cloud_control/sso-secure-cloud-control-app/integrating-identity-providers.html) 통합 가이드를 참조하십시오.

모든 기존 ID 공급자 통합 데이터는 보안 클라우드 컨트롤을 통해 사용할 수 있습니다.

- SSO(Single Sign-On)/SAML 오류, 1 페이지
- 엔터프라이즈 마법사 오류, 2 페이지
- Cisco 보안 제품과의 통합, 2 페이지

## **SSO(Single Sign-On)/SAML** 오류

통합 테스트 시 **HTTP 400** 오류

엔터프라이즈 설정 마법사에서 IdP [통합을](sso-third-party-idp_chapter3.pdf#nameddest=unique_17) 테스트할 때 HTTP 400 오류가 발생하는 경우 다음 문제 해결 단계를 시도해 보십시오.

사용자의 로그인 이메일 도메인이 클레임된 도메인과 일치하는지 확인합니다**.**

테스트에 사용하는 사용자 계정의 이메일 도메인이 [클레임한](sso-third-party-idp_chapter3.pdf#nameddest=unique_14) 도메인과 일치하는지 확인합니다. 예를 들어 최상위 도메인(예: example.com)을 클레임한 경우 사용자는

<username>@signon.example.com이 아닌 <username>@example.com으로 로그인해야 합니다.

**SAML** 응답의 **<NameID>** 요소가 이메일 주소인지 확인합니다**.**

SAML 응답에 포함된 <NameId> 요소의 값은 이메일 주소여야 합니다. 이메일 주소는 사용자의 SAML 속성에 지정된 이메일과 일치해야 합니다. 자세한 내용은 [SAML](sso-third-party-idp_chapter2.pdf#nameddest=unique_9/unique_9_Connect_42_saml-reqs) 응답 속성를 참조하십시 오.

**SAML** 응답에 올바른 속성 클레임이 포함되어 있는지 확인합니다**.**

IdP가SecurityCloudSign On에대한SAML응답에필수사용자속성인**firstName**,**lastName**, **email** 이 포함되어 있습니다. 자세한 내용은 [SAML](sso-third-party-idp_chapter2.pdf#nameddest=unique_9) 응답 요구 사항를 참조하십시오.

**IdP**의 **SAML** 응답이 **SHA-256**으로 서명되었는지 확인합니다**.**

ID 공급자의 SAML 응답은 SHA-256 서명 알고리즘으로 서명해야 합니다.Security CloudSign On 은(는) 서명되지 않았거나 다른 알고리즘으로 서명된 어설션은 거부합니다.

# 엔터프라이즈 마법사 오류

도메인을 확인하는 동안 오류 발생

이메일 [도메인을](sso-third-party-idp_chapter3.pdf#nameddest=unique_14) 확인할 때 오류가 발생하는 경우 다음 문제 해결 단계를 시도해 보십시오.

잠시 기다렸다가 다시 시도하십시오**.**

잠시 기다렸다가 **Verify(**확인**)**를 다시 클릭합니다. DNS 레코드 업데이트가 DNS 서버로 전파되 는 데 걸리는 시간은 통신 사업자에 따라 다릅니다.

**TXT DNS** 레코드 이름 및 값 확인

도메인 등록 기관에서 생성한 TXT DNS 레코드의 이름과 값이 엔터프라이즈 설정 마법사에 표 시된 것과 일치하는지 확인합니다.

**SSO(Single Sign-On)** 테스트 오류

통합을 [테스트](sso-third-party-idp_chapter3.pdf#nameddest=unique_17)할 때 오류가 발생하는 경우 SAML 구성 문제 또는 사용자 계정 문제일 가능성이 높습니다. 문제 해결 단계는 SSO(Single Sign-On)/SAML 오류, 1 페이지의 내용을 참조하십시 오.

### **Cisco** 보안 제품과의 통합

**Cisco** 보안 제품 로그인 오류

Security Cloud Sign On에는 로그인할 수 있지만 하나 이상의 Cisco 보안 제품에는 로그인할 수 없는 경우 다음을 확인하십시오.

제품이 **Security Cloud Sign On**에 옵트인을 요구하는지 확인합니다**.**

Cisco Umbrella와 같은 일부 Cisco 보안 제품은 기본적으로 Security Cloud Sign On을(를) 지원하 지만 옵트인이 필요한 제품도 있습니다. [지원되는](https://www.cisco.com/c/en/us/td/docs/security/secure-sign-on/sso-quick-start-guide/sso-qsg-supported-products.html#supported-products) 보안 제품 목록에는 옵트인이 필요한 Cisco 보 안 제품이 나와 있습니다.

**Security Cloud Sign On ID**가 제품 **ID**와 일치하는지 확인합니다**.**

각 사용자의 Security Cloud Sign On ID(이메일)가 제품 ID와 일치해야 합니다. 예를 들어 사용자 이름이**user@example.com**인SecurityCloudSign On계정이있다고가정해보겠습니다.Security CloudSign On 계정을 사용하여 Umbrella로 인증하려면 동일한 이메일을 사용하는 기존 Umbrella 계정이 있어야 합니다.

번역에 관하여

Cisco는 일부 지역에서 본 콘텐츠의 현지 언어 번역을 제공할 수 있습니다. 이러한 번역은 정보 제 공의 목적으로만 제공되며, 불일치가 있는 경우 본 콘텐츠의 영어 버전이 우선합니다.